## **Lafayette**<br>
Instrument®

## **Tech Talk: Using the Lafayette PF Tools with LXSoftware 11.4**

## by Raymond Nelson

LXSoftware 11.4 is full featured software for recording, evaluating, reporting, and archiving recorded polygraph examinations. It includes a simple yet sophisticated utility, *PF Tools,* for day-to-day PF (Polygraph File) management tasks such as copying, moving, and deleting examination PFs in addition to other tasks such as *e-mailing, zip-archiving* (i.e. compressing), and saving to *CD/DVD*. Exam PFs can also be unzipped from compressed archives by using the *Restore* option. *PF Tools* can be accessed by selecting  $File \rightarrow PF$  Tools, as shown in Figure 1.

## **Figure 1: File Menu**

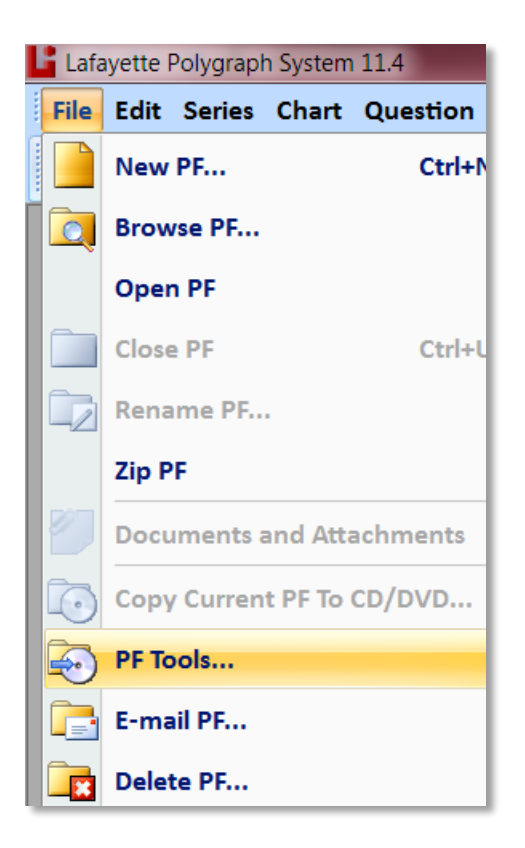

The PF Tools window, shown in Figure 2, can be opened via any of the four menu items: *Copy, PF Tools, Email,* or *Delete.* Regardless of which menu item is used to open the *PF Tools* window, you can select any of the Copy/Move/Delete task operations at any time after opening the *PF Tools* window. You can also select *Email, Zip, Restore*, or *CD/DVD* at any time after opening the *PF Tools* window.

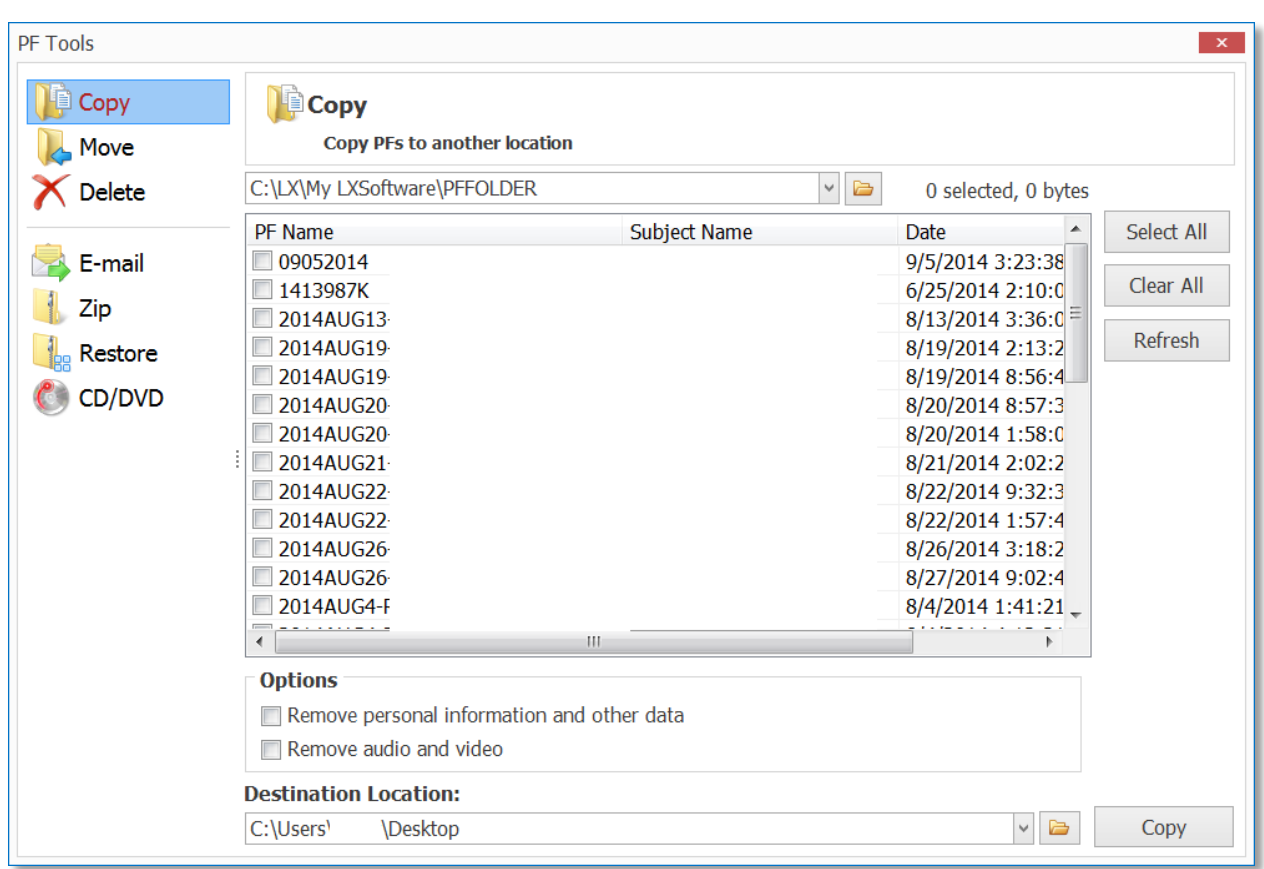

**Figure 2: PF Tools window**

The *PF Tools* window will initially display the contents of the PFFOLDER where recorded exam PFs are stored. You can navigate in the window to display the contents of any folder on your computer or network. If you have archived your exam PFs in a different location, click on the folder icon to choose a new path. For your convenience, the *PF Tools* window will remember recently opened locations. Also, you can select the location to which the exam FP will be moved, copied, or zip-archived. The button in the lower right corner of the *PF Tools* window will change to reflect the desired operation; click this button after you have selected the desired examination and location, along with the desired options to remove audio/video or other personal information.

Clicking on *Remove personal information* checkbox will reveal the *Advanced options* text button will open an *Advanced options* dialog, shown in Figure 3, that provides complete control over the privacy and confidentiality of sensitive information that may be contained in exam PFs that are sent to others for quality assurance, peer review or research. Clicking OK will close the advance options dialog and return the computer focus to the PF Tools window.

**Figure 3: Advanced options for removing personal information.**

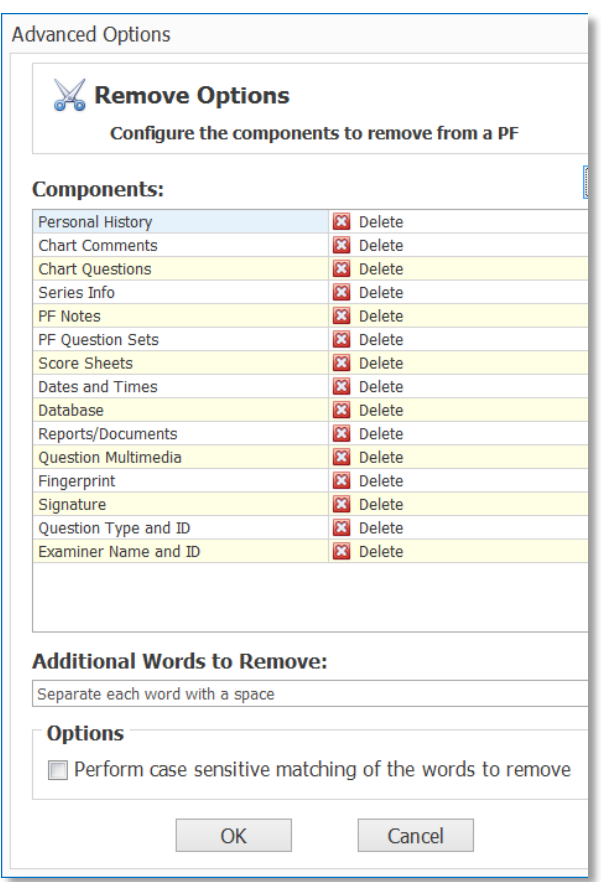

PF Tools is an easy-to-use yet powerful utility within the LXSoftware. It can be used on individual exams, and it can also be used with multiple selections whereby several examinations may be moved, copied, deleted, emailed, zipped, archived to CD/DVD, or restored from a zip archive in one operation.

Moving, copying, zipping, emailing**,** and archiving examination PFs is a daily task for many busy field examiners and quality control examiners. The LXSoftware PF Tools are designed to simplify and expedite the daily workflow required to maintain an orderly, efficient**,** and wellmanaged archive of examination data.

For more information, please email  $\frac{info@lafayetteinstrument.com}{info@lafayetteinstrument.com}$  or call 1 (765) 423-1505.